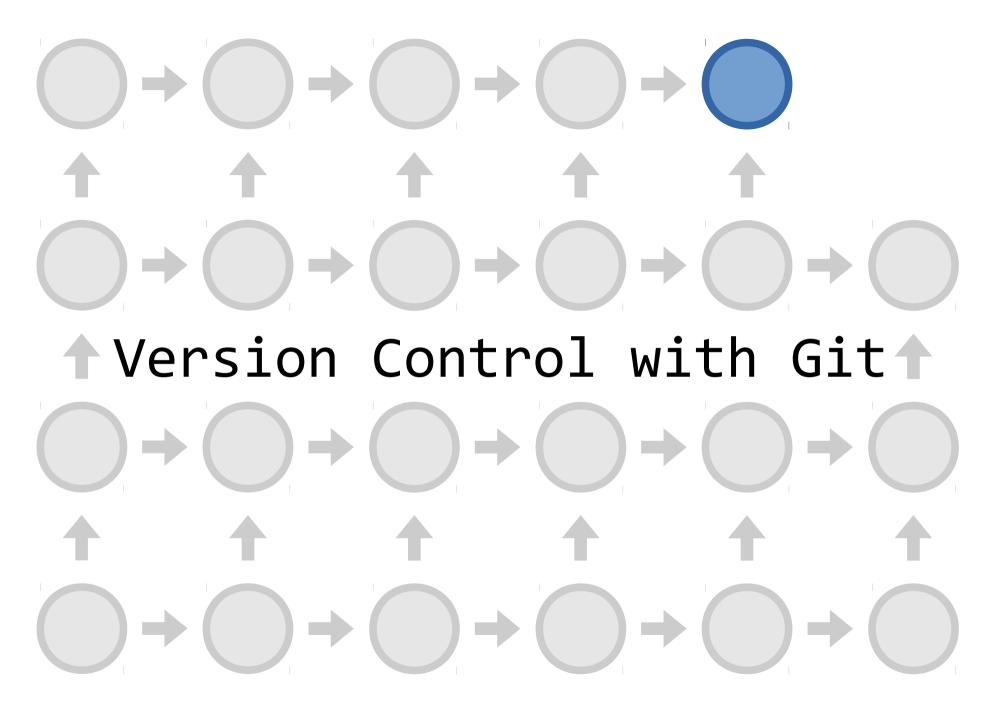

Claudius Coenen

License: CC-BY-4.0

## Why Version Control?

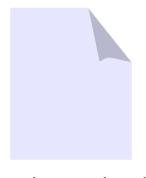

welcome.html

## Why Version Control?

welcome fina

welcome2.htm

final.h

- So, what is the newest version of this file?
- Who changed the title?
- Yesterday, it was working just fine.
- Did you get my mail?
- Who's working on XYZ?
- Is this bugfix already included somewhere?
- well who is working on this project, anyway?

welcome\_final2-bernd.html

welcome.html

## Safe-Keeping of Versions

- When you check something into version control, it will remember this exact version for you
- You can return to a previous version
- You get a fancy timeline of your project

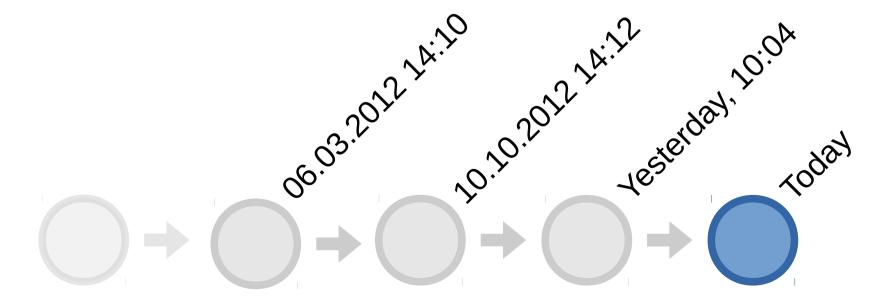

#### Conflict Resolution

 Files edited by different people can usually be resolved automatically.

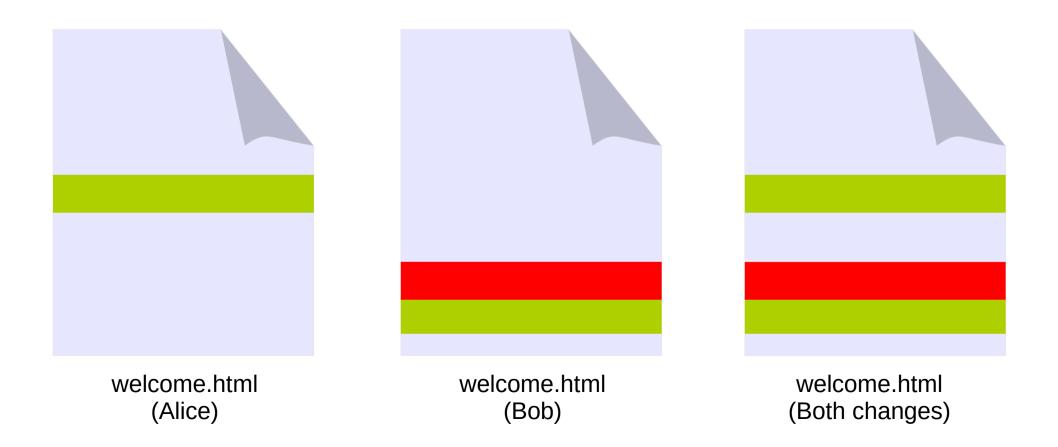

### The "Commit"

- An item in the history
- Think of this as a snapshot of your project

Commit-Hash

commit f303d887ebf263b466958ca7c83aebb9385936f0

Author: Claudius Coenen <coenen@meso.net>

Date: Sat Feb 15 02:08:44 2014 +0100

Ticket #2342: fixing file upload to work with

animated gif

Commit-Message

#### Full Workflow

git pull

- DO STUFF change files the way you normally would
- PREPARE
   git add the changes, so git knows about them
- COMMIT
   git commit, preferably with a nice message
  git push

think: committing to memory or: committment

# Branching/Merging And The History

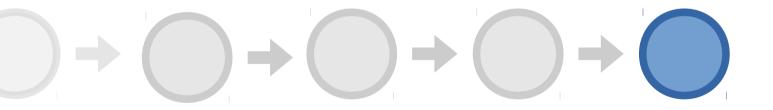

# Branching/Merging And The History

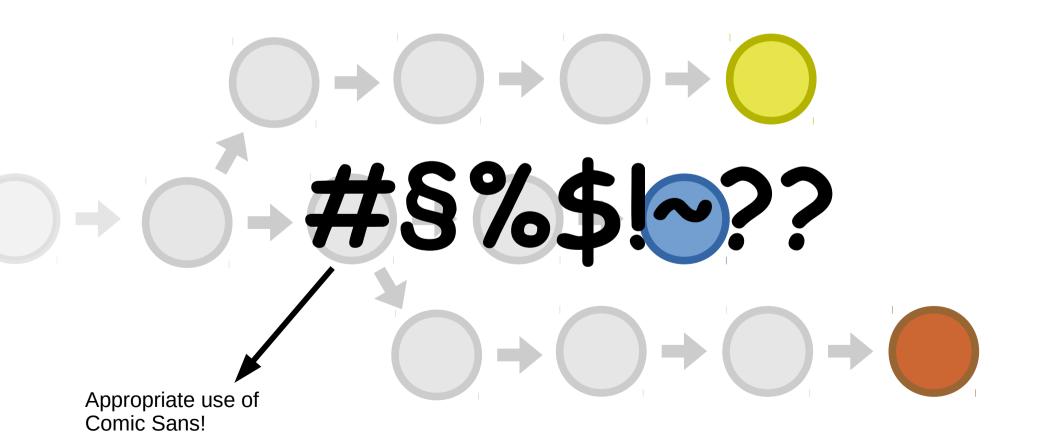

# Branching/Merging And The History

Branch starts here Merge

Usually no problem

### Git Command Line Interface

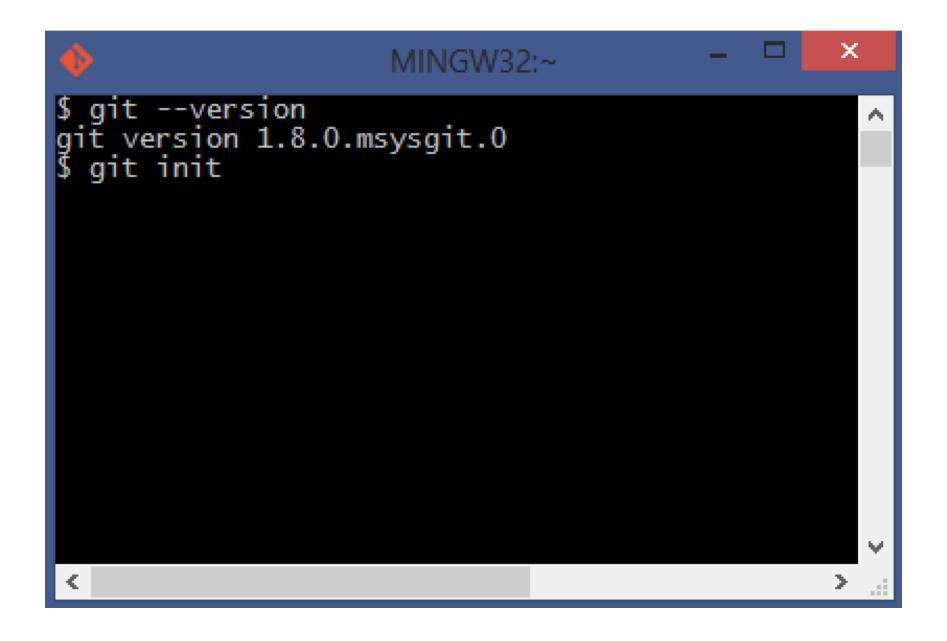

## Github App

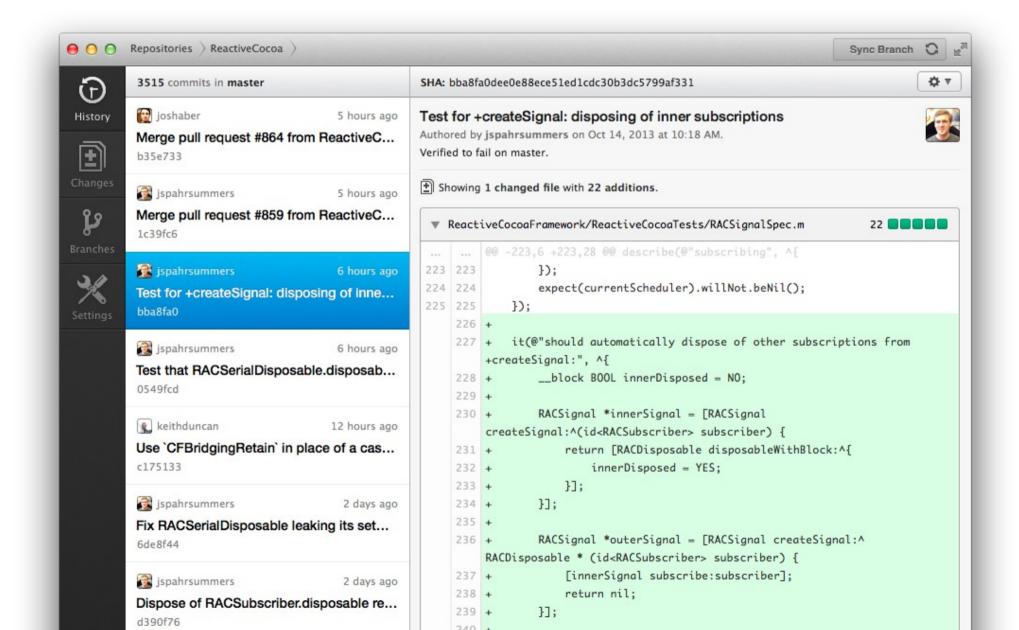

#### Atlassian SourceTree

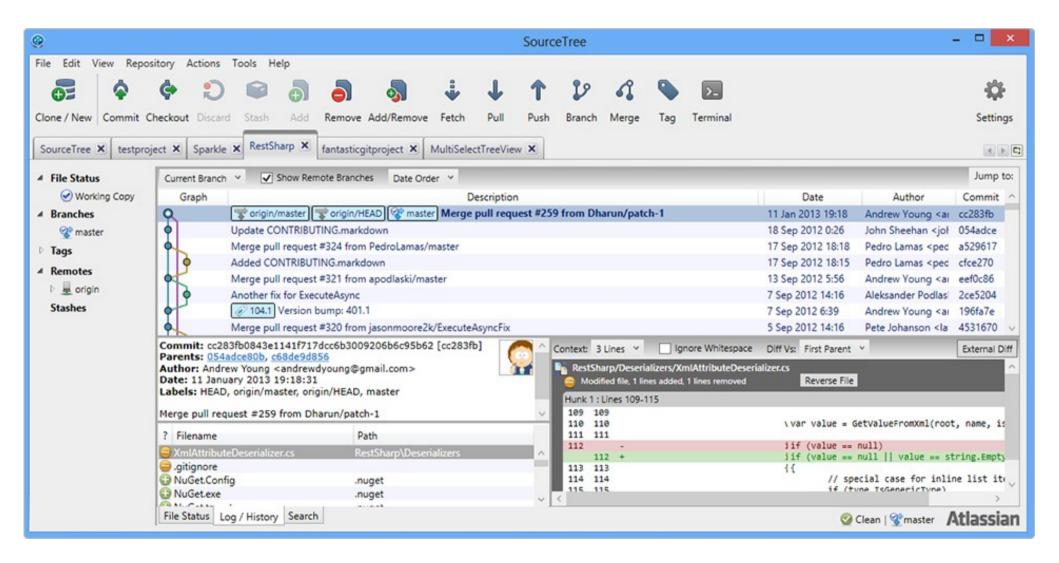

#### References

# Command Cheat Sheet (Infrequent Commands)

- git config --global user.name "Jane Doe"
- git config --global user.email "j.d@test.com"
- git config --global color.ui true
- git config --system core.editor <editor>

- git init (creates a new repository)
- git clone <repository url> ("clones" existing)

# Command Cheat Sheet (Frequent Commands)

git status (what's up on my drive)

git log (what happened so far)

git add (prepare these files for commit)

• git commit (commit the added files)

• git checkout (return to a previous version)

• git reset (reset the git index)

These Commands are Local!

# Command Cheat Sheet (Used often)

git fetch (just download)

• git pull (download AND merge)

• git push (send my changes out)

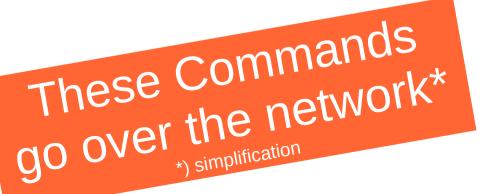

#### Where to Start

- Baby steps in your browser
  - http://try.github.io
- Download git for your system
  - http://git-scm.com/downloads
- Maybe add a Git client that suits your taste
  - At least try the commandline. Git in its purest form.
  - gitk, GitHub-App, SourceTree, GitTower, TortoiseGit
- Integrate git into your IDE / Editor
  - Eclipse, Sublime, WebStorm, RubyMine, NetBeans

#### Hand-Picked Resources

- Git has extensive documentation
  - http://git-scm.com/documentation
- There's a lot of Tutorials out there
  - http://marklodato.github.io/visual-git-guide/index-en.html
  - https://www.kernel.org/pub//software/scm/git/docs/everyday.html
  - http://www.teehanlax.com/blog/github-fundamentals/
  - http://mislav.uniqpath.com/2010/07/git-tips/
  - http://nvie.com/posts/a-successful-git-branching-model/
- In-Depth Info
  - http://git-scm.com/book
- Cannon fodder for lengthy debates with your fellow geek
  - http://thkoch2001.github.io/whygitisbetter/